## **All New MyScouting Mobile App**

BSA's IDG team along with many volunteer beta testers are excited to announce a new look, with added features, to the myScouting Mobile App available now for both iPhone (iOS 9.0 or greater) and Android (4.4 or greater) devices!

The new App allows you the ability to access your training resources and take courses including YPT; track training completions; download or send by email your completed training certificate; communicate with members within your organization level and below (for Key 3s and those having that access); manage your profile; manage announcements and calendar events for your organization; and, importantly **access many of your Commissioner Tools**. (Accessible by clicking the Commissioner wreath at the bottom right hand corner on the home screen.)

Under Settings the new app also supports both English and Spanish, has a night-mode feature and allows the user to turn tutorials on or off.

The focus of Commissioner Tools is primarily for unit commissioners to make it easier to access their assigned units. This has the added benefits of increased speed, efficiency and agility of the app. Consequently, commissioners are limited to the units they are assigned. The incentive is to ensure one or more commissioners are assigned to every unit.

Commissioner Tools functions supported include:

- Commissioner and unit assignments
- Entering and completing contacts for Simple Assessments
- Creating and managing Roundtables

Completed contacts and Roundtable entries will be synchronized between the web and mobile platforms. However, the ability to delete or enter a future assessment or Roundtable is not available with this release. Additional Commissioner Tools functionality not currently supported on mobile devices include:

- Detailed Assessments
- Unit Service plans
- Reports

These and other features are planned to be added through an automatic release upgrade that will be available by the end of 2017. However, if you need to use that functionality now, you must access it via the full application using your standard My. Scouting log in on the web at my. scouting.org.

Some sample screen shots from the beta version follow:

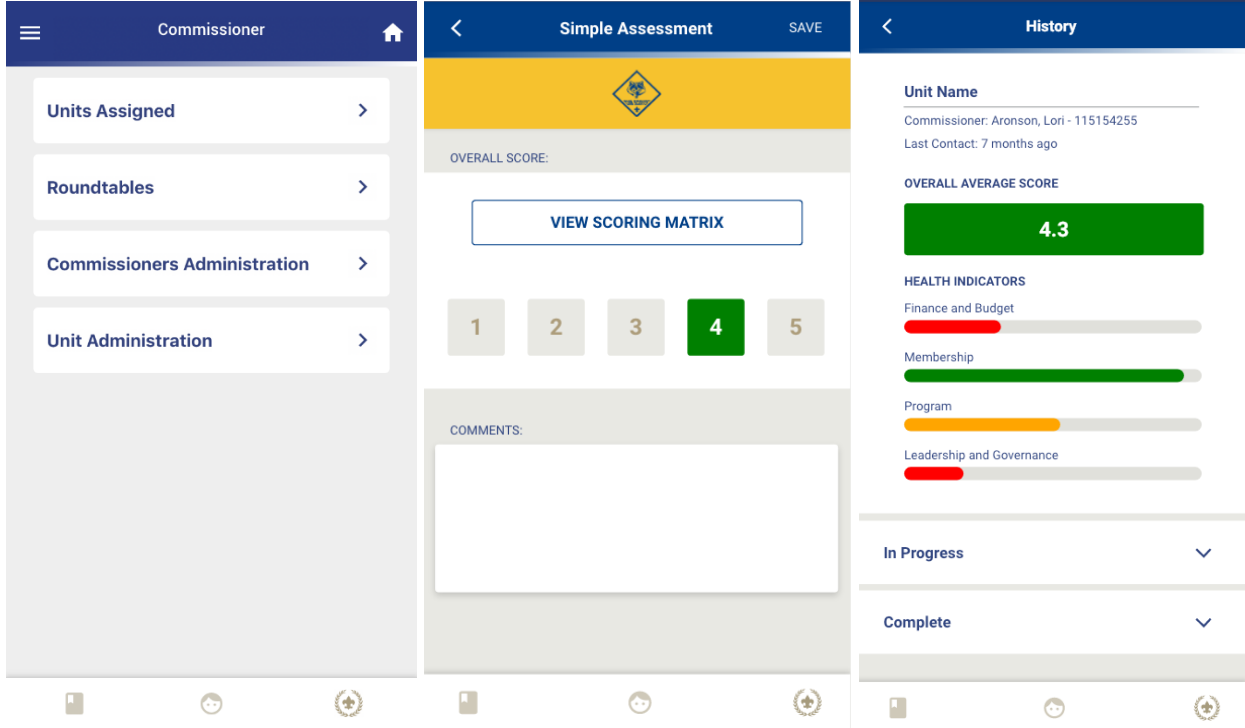

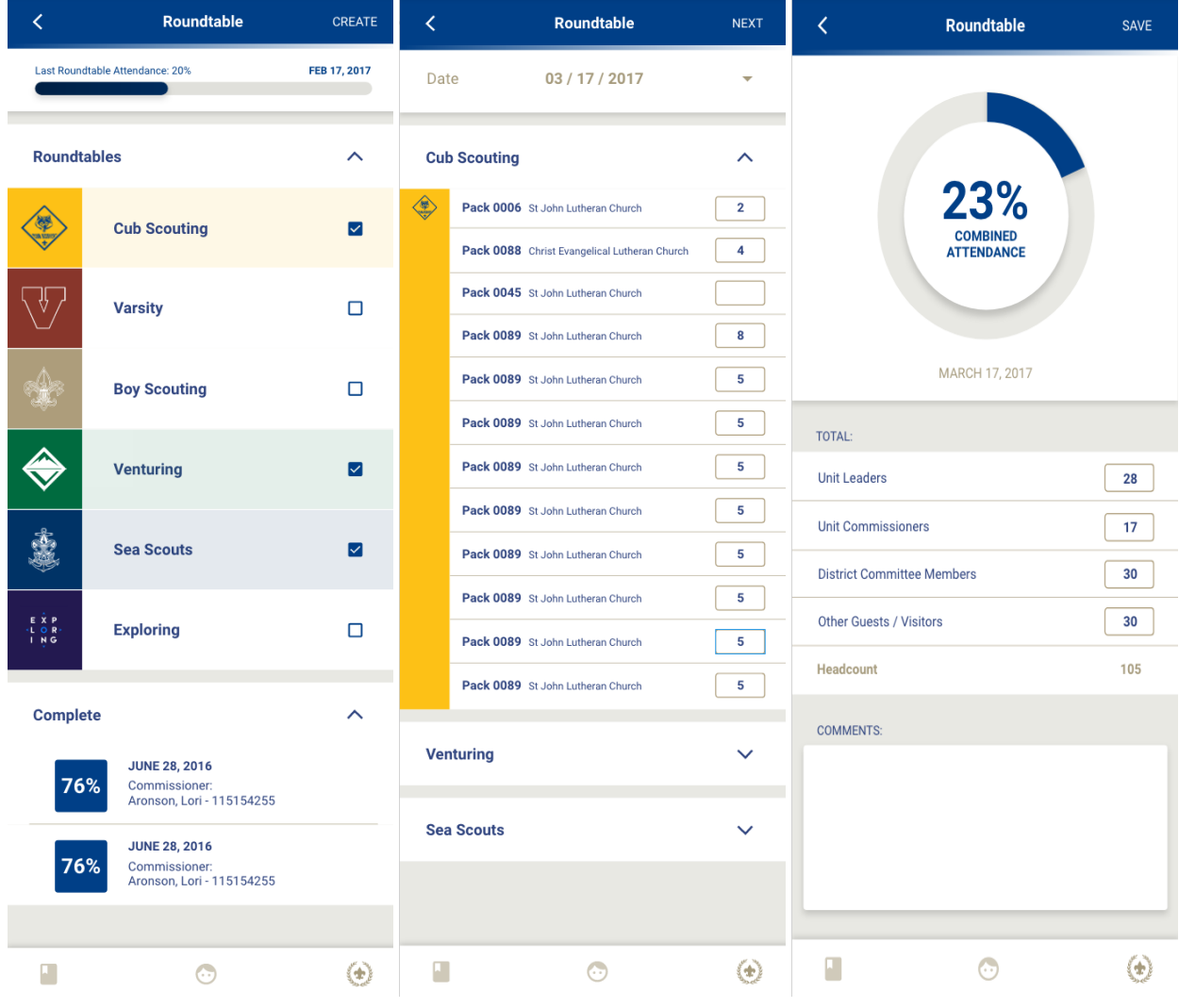